# How to create an account to the BIEP Portal?

To view the non-public part of the BIEP portal, you have to create a user account.

### STEP 1:

On the main page click on the button 'Sign In' in the top right corner.

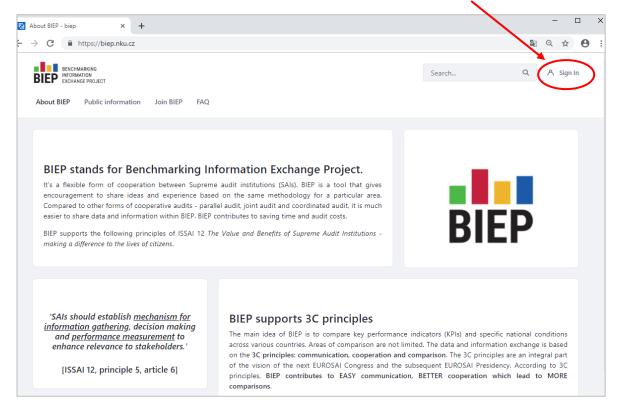

#### STEP 2:

Then a new window appears and you choose '+Create Account'.

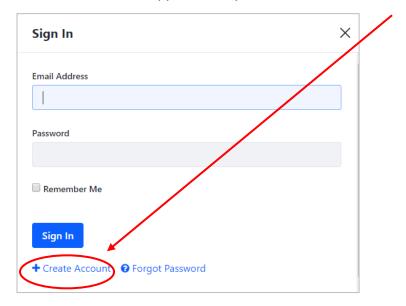

STEP 3:

Now, you have to fill in the following form. Please keep in mind that some fields marked with a red star (such as screen name, email address, first name, last name and text verification) are compulsory.

| Screen Name *           |          |                                    |
|-------------------------|----------|------------------------------------|
|                         |          | nt <b>anat i</b> nama <sup>2</sup> |
| This field is required. |          | Text Verification *                |
|                         |          | lext verification *                |
| Email Address *         |          |                                    |
|                         |          |                                    |
|                         |          |                                    |
| Language                |          |                                    |
| English (United States) | \$       |                                    |
|                         |          |                                    |
| Prefix                  |          |                                    |
|                         | \$       |                                    |
| First Name *            |          |                                    |
| rist Name               |          |                                    |
|                         |          |                                    |
| Middle Name             |          |                                    |
|                         |          |                                    |
|                         |          |                                    |
| Last Name *             |          |                                    |
|                         |          |                                    |
|                         |          |                                    |
| Suffix                  |          |                                    |
|                         | <b>*</b> |                                    |
|                         | *        |                                    |
|                         |          |                                    |
| Save                    |          |                                    |
|                         |          |                                    |

Your screen name must contain only alphanumeric or special characters such as '-' or '\_'. It cannot contain any space. The screen name will not be used for your identification. In the BIEP Portal, your first and last name will be displayed. After filling in the form, click on the button 'Save'.

### STEP 4:

Each new user must be approved by a BIEP Portal administrator. You will be notified via email at your email address (which you have indicated in the previous form) when your account has been approved. You will receive an email confirmation and your password from <u>portal@biep.nku.cz</u>. As a part of the confirmation email you will receive a one-time password. Use it for your first login. In case you do not receive such an email within 24 hours, please check your SPAM folder or contact us on <u>biep@nku.cz</u>.

### STEP 5:

After logging in, please read the terms of use of the BIEP Portal. To sign in to the BIEP Portal you have to accept the terms of use by clicking on the button 'I Agree'.

| Terms of Use - biep × + |                                                                                                    |          | - |     |
|-------------------------|----------------------------------------------------------------------------------------------------|----------|---|-----|
| ← → C                   | st/homepage                                                                                                    | 0 C      |   | Θ : |
|                         |                                                                                                    | Sign Out |   |     |
|                         | Terms of Use                                                                                                    |          |   |     |
|                         | Welcome to the Benchmarking Information Exchange Project. The um of this project is to share<br>information and experience in auditing. International comparison has invadays become an indispensable<br>part of auditors' work. This can be achieved by the benchmarking nethod which brings invaluable and<br>irreplaceable information that would otherwise be out of reach.Au that's what BEP portal is for, Our<br>common goal is to provide up-to-date and, above all, more com/rehensive, contextualised information.<br>Users are provided access to various working papers drawn up by unditors from different SAIs. |          |   |     |
|                         | Thank you for joining BIEP! Now you have become a part of project that is laying the foundation of a<br>new form of audits.                                                                                                    |          |   |     |
|                         | To continue, please, pay attention to the terms of use below.                                                                                                    |          |   |     |
|                         | Fundamental principles of cooperation<br>SuBic can suggest a new topic for benchmarking and express interest in any topic<br>SAIs can join a topic anytime<br>SAIs can use already existing methodologies of create a new one<br>SAIs stare the BIEP results and other documptist in one place. BIEP Portal<br>SAIs can use the BIEP results for its own national reports upon approval of all cooperating SAIs in the<br>given topic                                                                                                    |          |   |     |
|                         | Rules of engagement<br>Each BIEP. Portal user is allowed to procee information or data and share experience of his/her SAI<br>through discussions on the BIEP Portal. 2# doing so, each BIEP Portal user is committed to maintaining the<br>confidentiality of uploaded documents information and ther data on the BIEP Portal. SAIs agree that their<br>users will undertake what is necessary in order to guarantee that confidentiality will be applied by all<br>representatives of the SAI.                                                                                                    |          |   |     |
|                         | In accordance with the previous pragraph, SAIs are not obliged to maintain confidentiality of documents,<br>information, or data if these sat, available to other users through public information sources, such as<br>legally received documents, information, or data from third parties, or if another SAI has agreed and has<br>given prior consent to the relase of such documents, information, or data.                                                                                                    |          |   |     |
|                         | All BIEP Portal users must espect the confidentiality of information acquired while performing activities<br>within BIEP and should pt use or disclose any such information without proper and specific authorization<br>from the SA, that share, it is data and information within the BIEP Portal. Each SAI sets its own rules for<br>granting permission to publish information provided on the BIEP Portal.                                                                                                    |          |   |     |
|                         | The Supreme Aud Office of the Czech Republic is the provider of the BIEP Portal. However, it is not<br>responsible for the content stored by other SAIs in this portal. SAIs who join BIEP have to follow the<br>fundamental privales of this project. If any SAI wants to use BIEP results that contain information, data or<br>methods from other SAIs, and wants to disclose this data, then it should ask the SAI concerned for<br>permission to publish them.                                                                                                    |          |   |     |
|                         | I Disagree                                                                                                    |          |   |     |

#### STEP 6:

You will be asked to change the password for your own one. Fill in the same password into both boxes and click on the button 'Save'.

|   | New           | Passwo | rrd - biep × +                           |            | -      |   |   | × |
|---|---------------|--------|------------------------------------------|------------|--------|---|---|---|
| ← | $\rightarrow$ | C      | https://biep.nku.cz/group/guest/homepage | <u>e</u> g | Q      | ☆ | Θ | : |
|   |               |        | BIEP INGRAATON<br>BIEP DIGHANDE PROJECT  | 5          | ign Ou | t |   |   |
|   |               |        | Change Password                          |            |        |   |   |   |
|   |               |        | Password                                 |            |        |   |   |   |
|   |               |        |                                          |            |        |   |   |   |
|   |               |        | This field is required.                  |            |        |   |   |   |
|   |               |        | Enter Again                              |            |        |   |   |   |
|   |               |        | Sue                                      |            |        |   |   |   |

## STEP 7:

You will be asked to answer a selected question. This question will appear only in case you forget your password.

| Rassword Reminder - biep × +         |    |    | -      |   |   | × |
|--------------------------------------|----|----|--------|---|---|---|
| ← → C                                | 07 | G  | Q      | ☆ | θ | : |
| BIEP INFORMATION<br>EXCHANGE PROJECT |    | Si | gn Out | t |   |   |
| Password Reminder                    |    |    |        |   |   |   |
| Question                             |    |    |        |   |   |   |
| What is your father's middle name?   |    | ÷  | J      |   |   |   |
| Answer                               |    |    |        |   |   |   |
| Save                                 |    |    |        |   |   |   |

Congratulations! Now you are a new BIEP Portal user!